### **Инструкция для читателей**

Для входа в систему АБИСУТ необходимо пройти по ссылке [www.lib.turan-edu.kz](http://www.lib.turan-edu.kz/) (Нажмите Ctrl и щёлкните ссылку).

Либо просто набрать в любом браузере http://lib.turan-edu.kz

Затем выйдет следующее окно

### LIBRARY

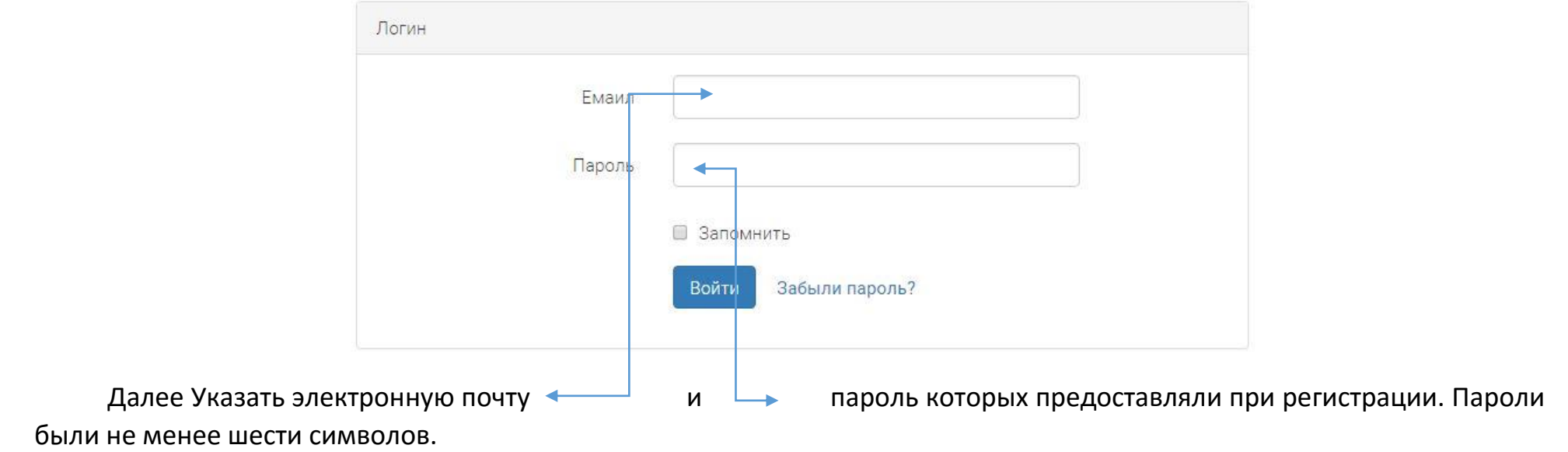

# Далее выйдет следующее окно:

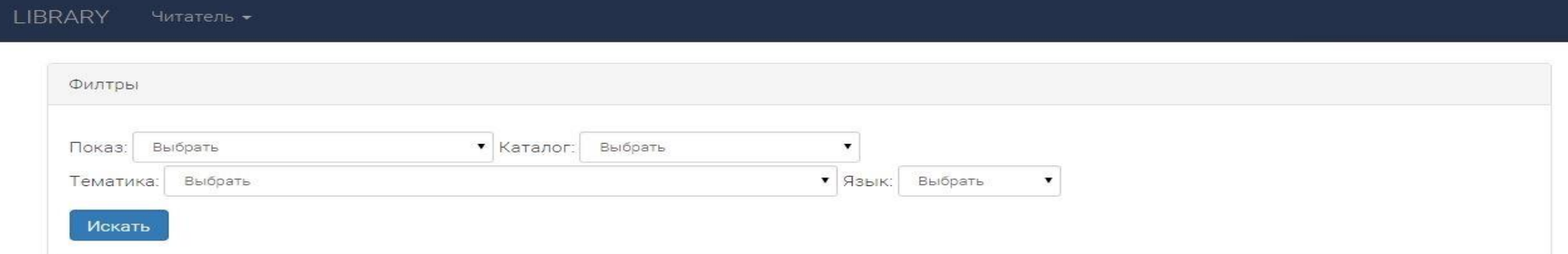

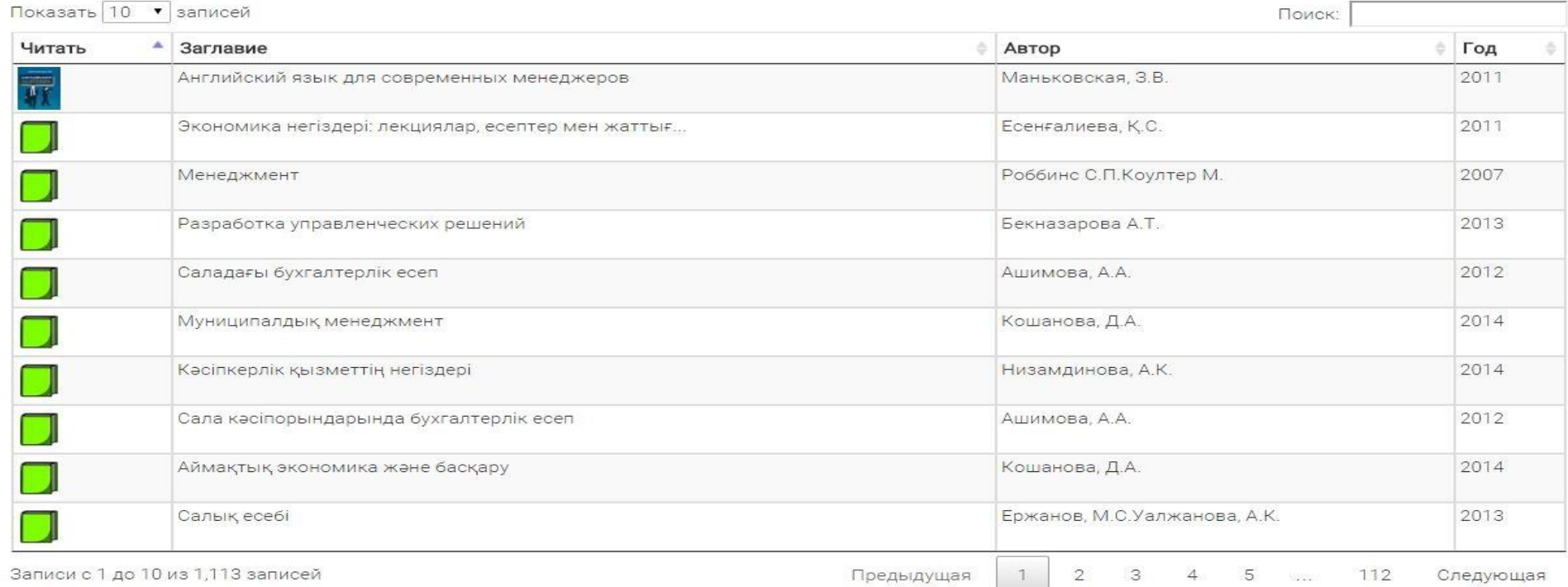

В фильтре Вы можете выбрать: **Каталог, Тематику и Язык**

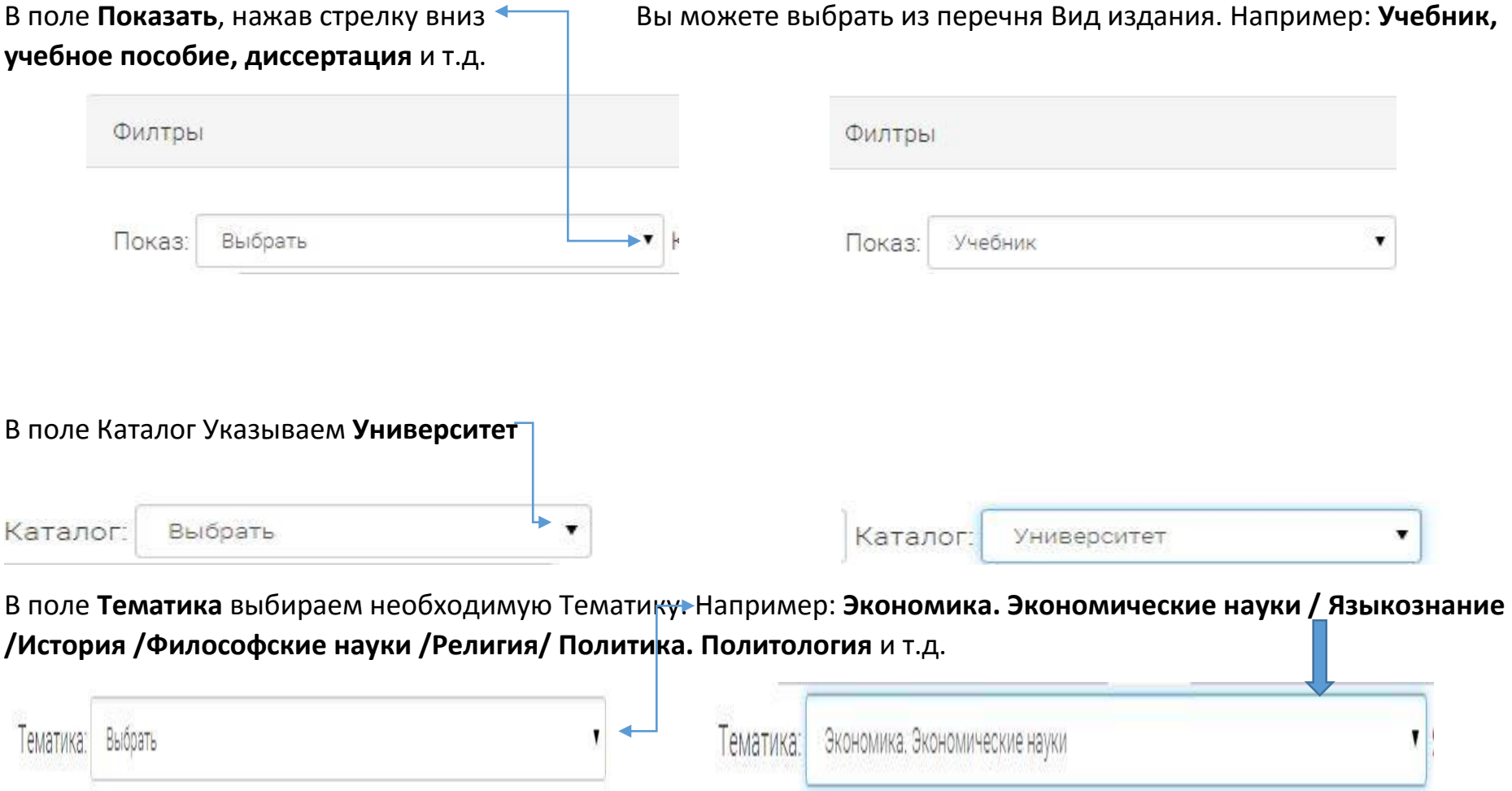

## Далее можно выбрать **Язык** необходимой литературы. Например: **Русский, Казахский, Английский** и т.д

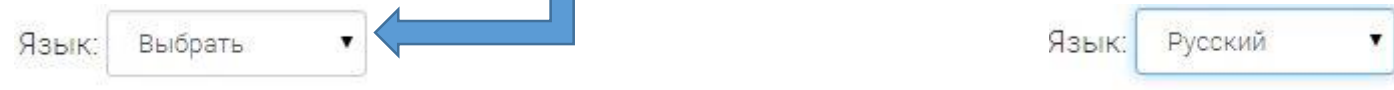

Заполнив ключевые поля вы может сделать сортировку где можно показать определенное количество записей на одной странице. Вы можете показать на одной странице 10, 25, 50, 100 наименования учебной литературы.

Показать 10 • записей

Показать 25 ▼ записей

#### Для поиска можно ввести **Ключевое слово**. Это может быть **Название литературы**

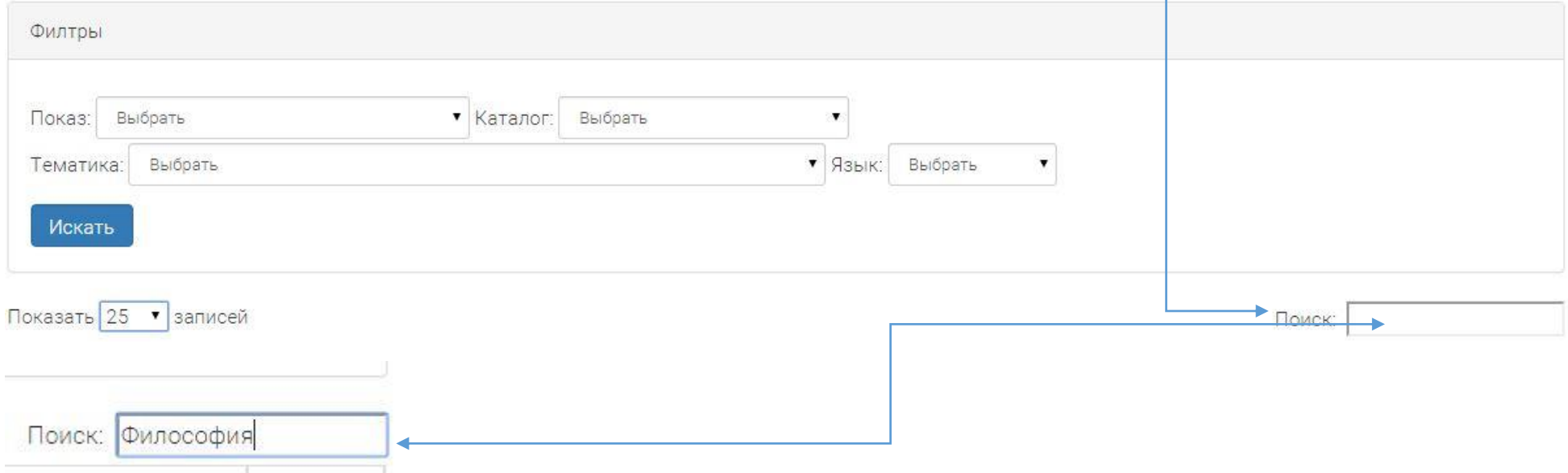

# Далее выйдет вся перечень по заданному запросу:

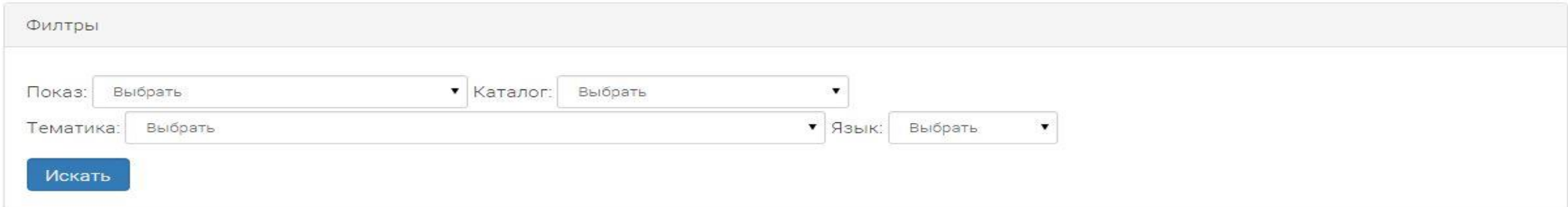

Показать 10 ▼ записей

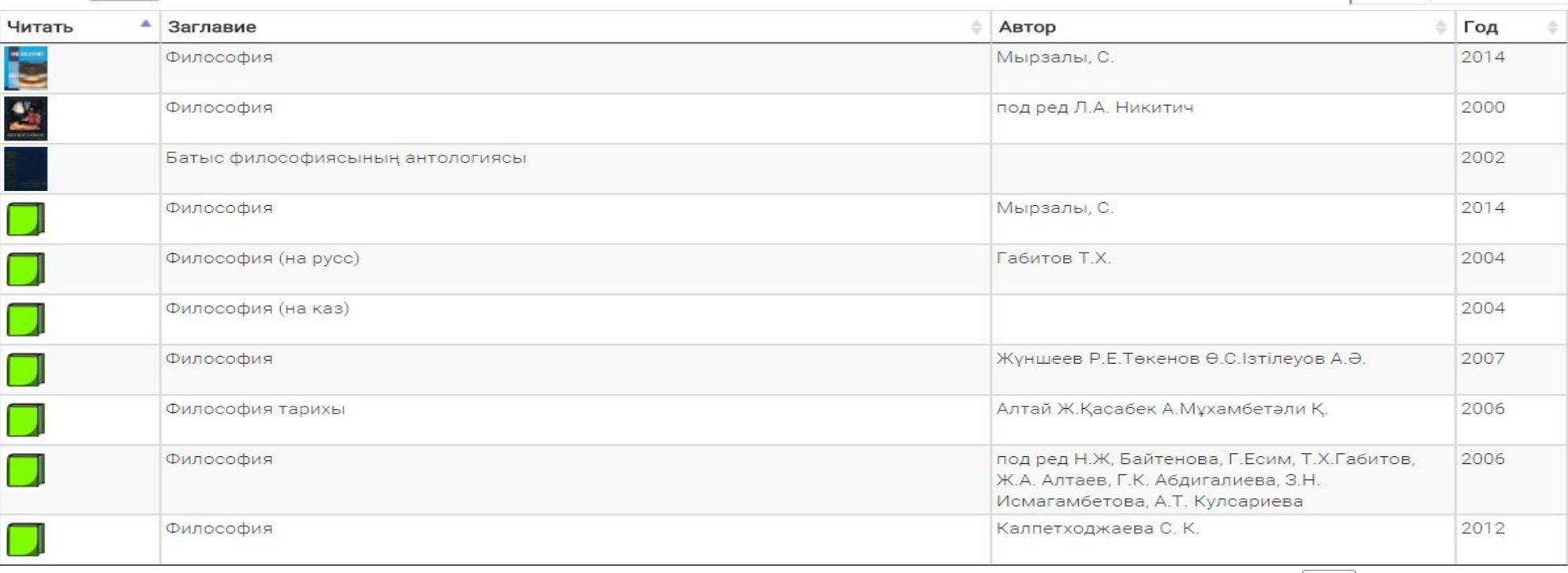

Записи с 1 до 10 из 14 записей (отфильтровано из 1,113 записей)

Предыдущая

Следующая

 $\overline{2}$ 

Поиск: Философия

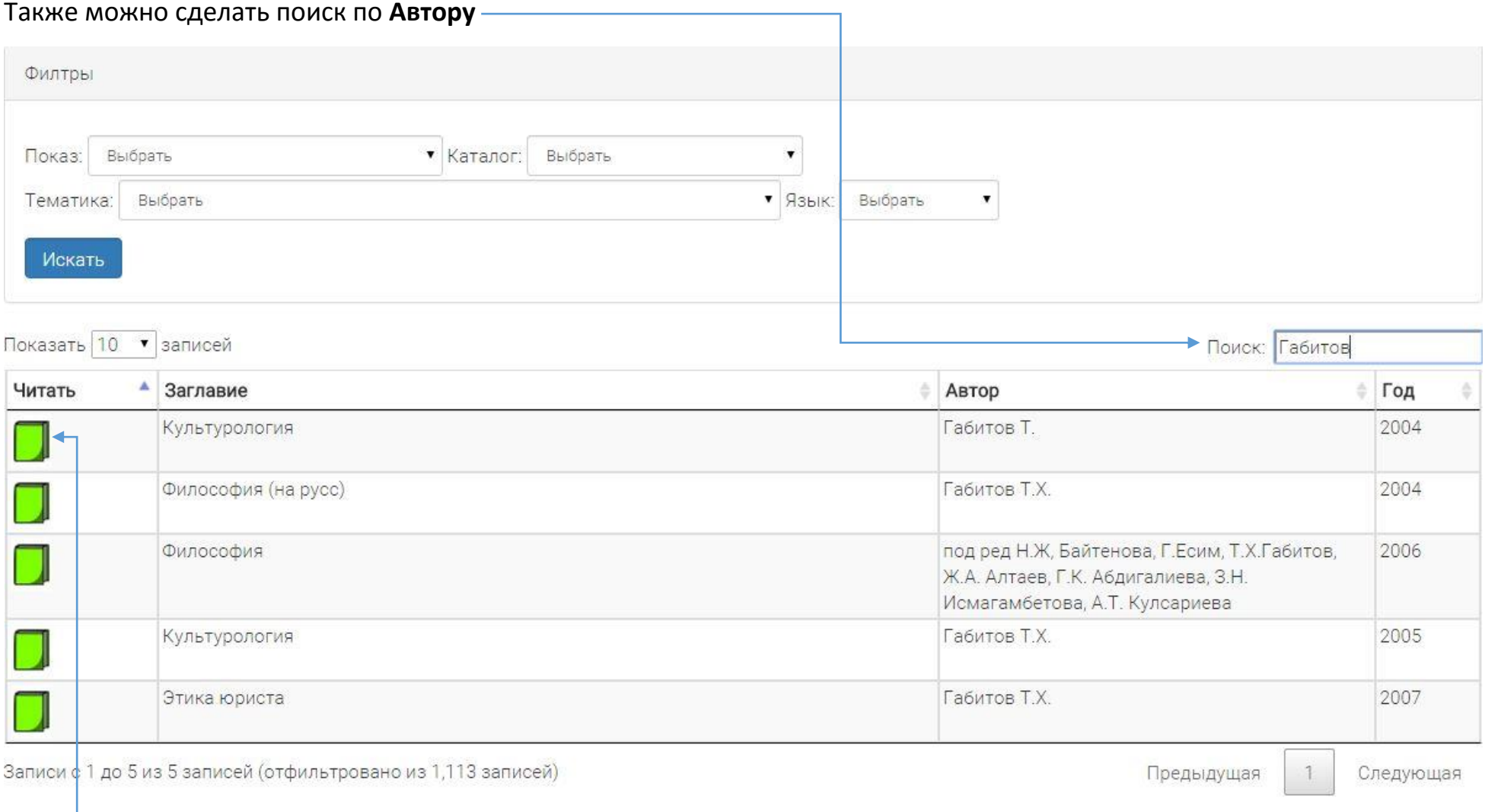

 **Где указана графа читать вы можете открыть учебную литературу для чтения в онлайн режиме.**

**Далее выйдет окно где указаны данные о литературе:**

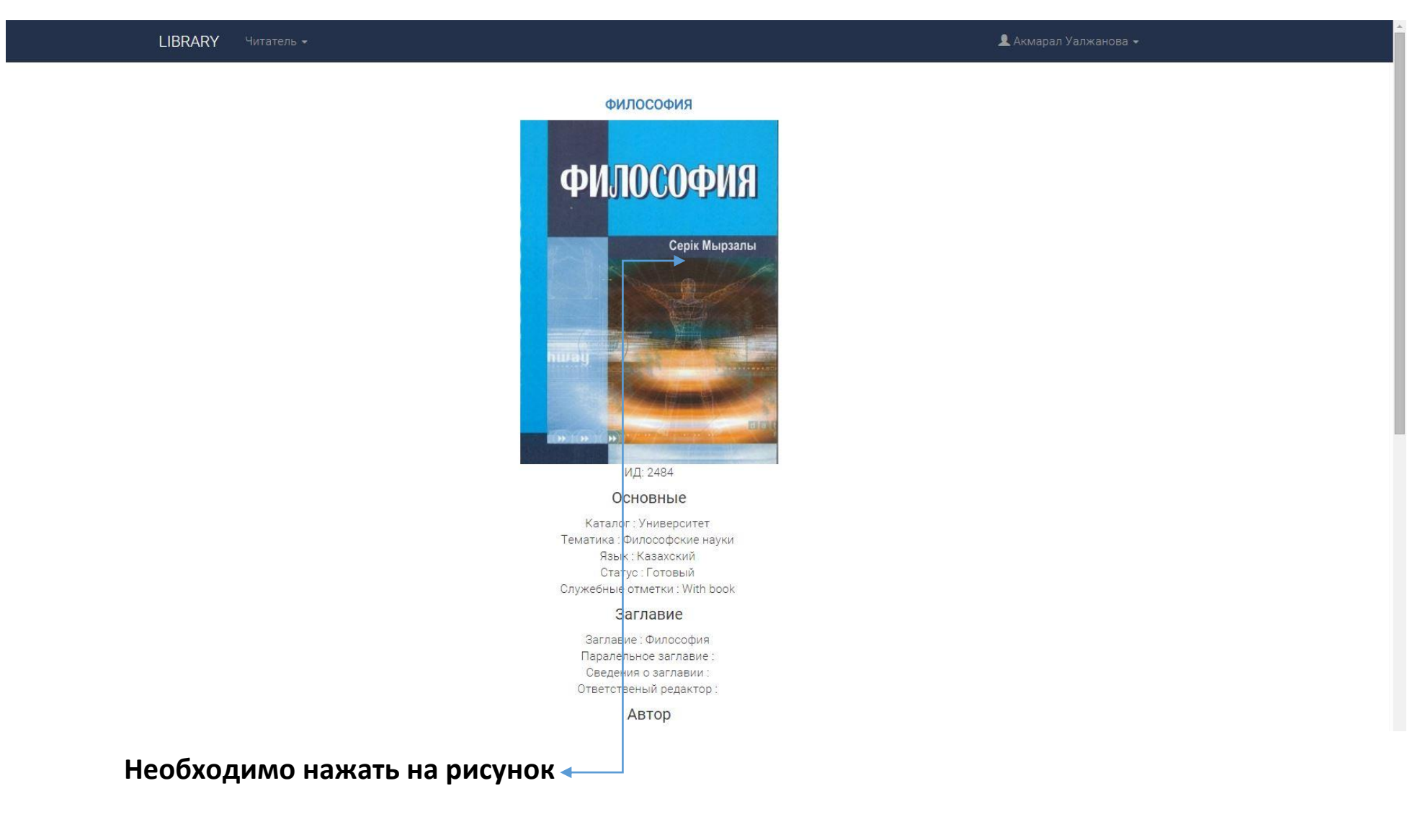

**Далее Вы открываете книгу для чтения**

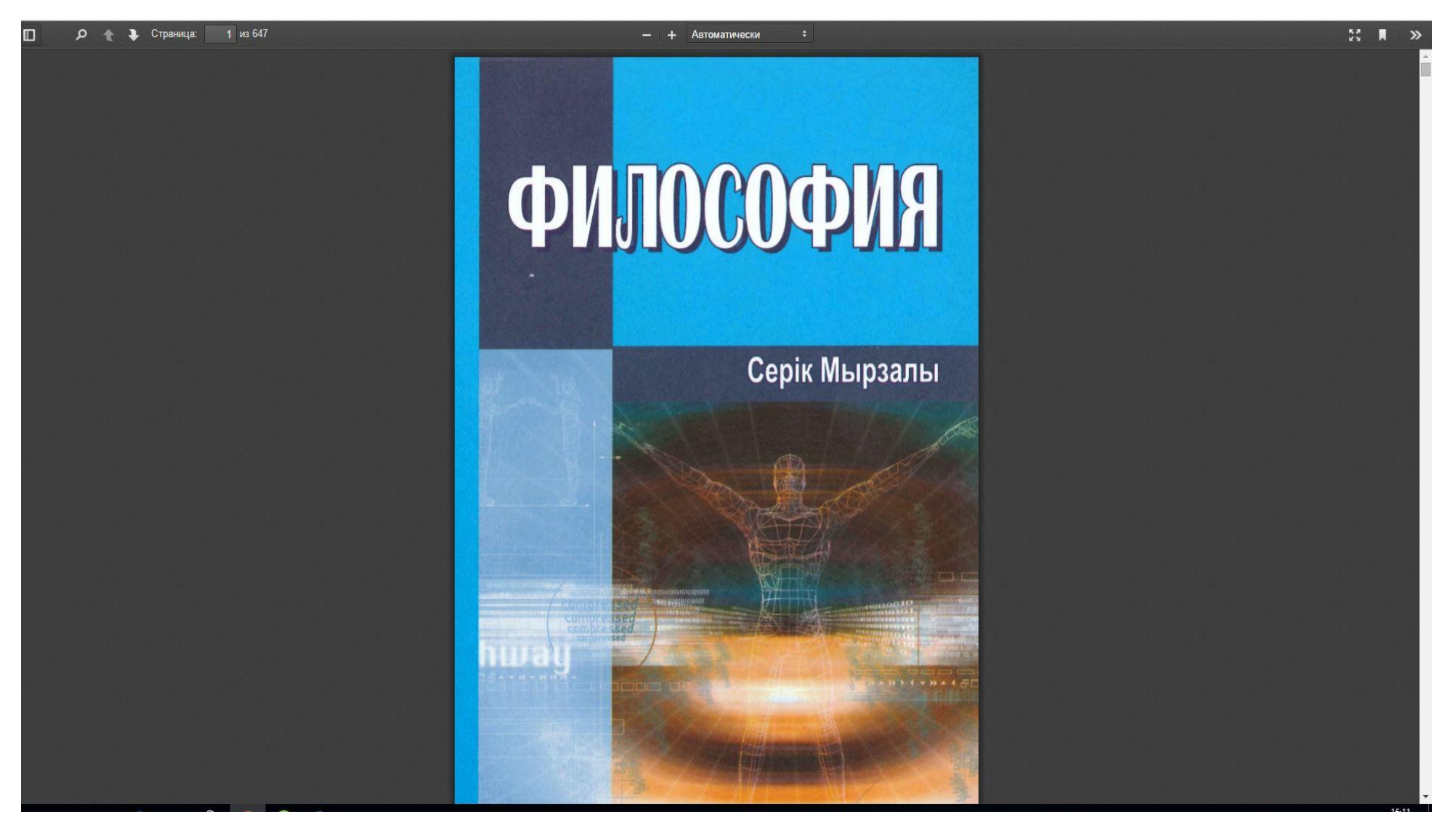